## Complete control wherever you go. **DEBIT CARD CONTROLS**

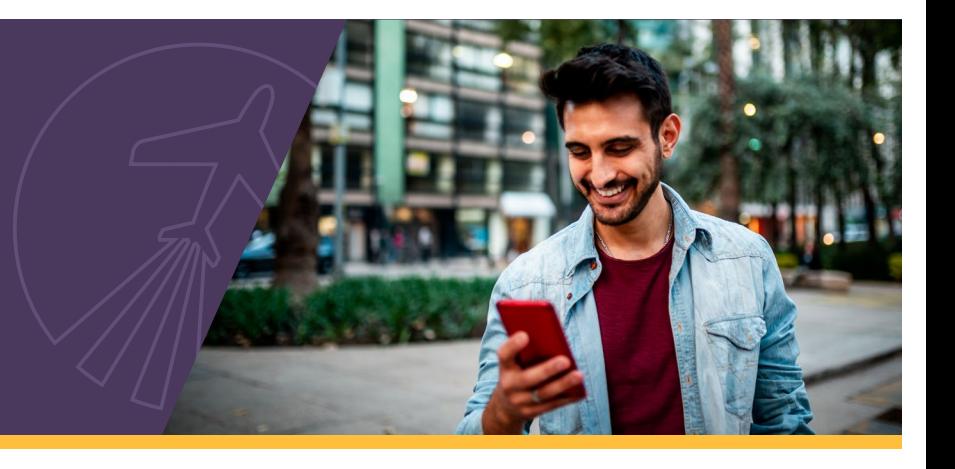

With Debit Card Controls, you can control when, where, and how your debit card can be used, with the flip of a switch in [Online Banking](https://www.gecreditunion.org/home/manage-accounts/online-banking) and our [mobile app.](https://www.gecreditunion.org/home/manage-accounts/mobile-banking)

## **What are Debit Card Controls?**

Debit Card Controls allow you to manage your debit card in real-time from your phone or computer. With the swipe of a finger or click of a mouse, you can: disable the card if it's lost, set transaction limits to help stay on budget, block the card from foreign transactions, and customize alerts so you're always in the know.

- **• Instantly turn your card on/off.** Disable your debit card when it's not in use or has been misplaced. When you want to use it or find it, enable it again just as easily.
- **• Block international charges.**

Limit your debit card to U.S. purchases only. *Traveling overseas?* Simply flip the switch to allow transactions abroad.

**• Set spending limits.**

*Trying to maintain a budget?* Prevent overspending by creating spending thresholds.

**• Establish where you shop.**

Set the types of merchants you want to use, such as grocery stores and gas stations, and disable the others.

**• Customize how you shop.** 

If you aren't interested in shopping online or making payments by phone, disable those options. It's easy to switch back if you change your mind.

**• Set alerts.**

Decide how and when you want to be notified. *Push notifications, text, email?* The choice is yours.

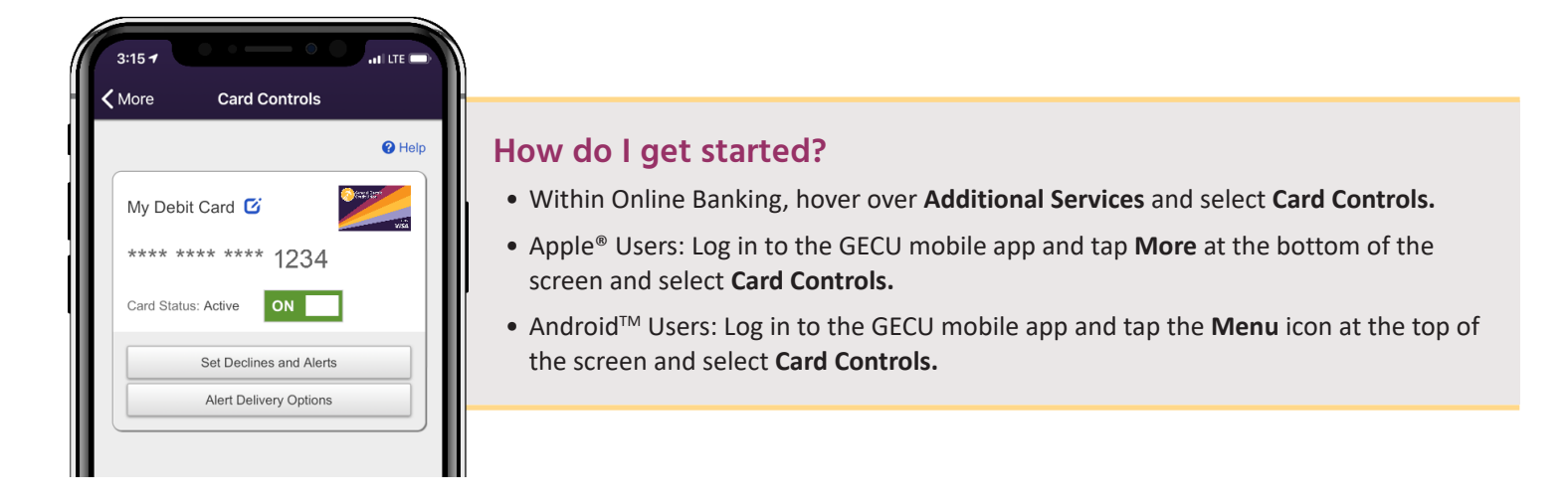

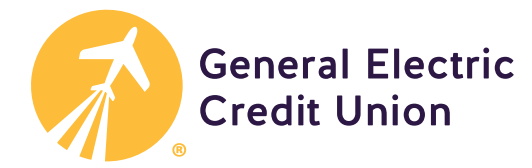

## **How do I customize alerts?**

From the Card Controls home screen, select **Alert Delivery Options,** then:

- Instantly turn: push notifications, text alerts, or email address alerts on/off with the flip of a switch.
- When the alerts are on, the switch will be green; when turned off, the switch will be gray.

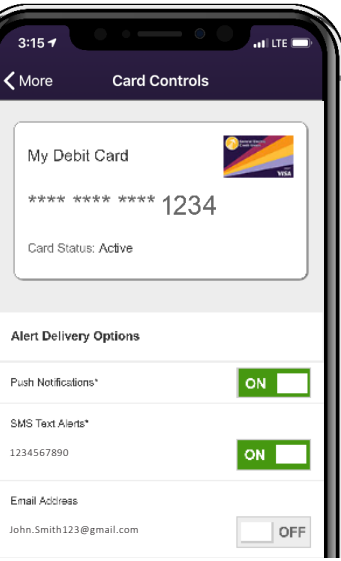

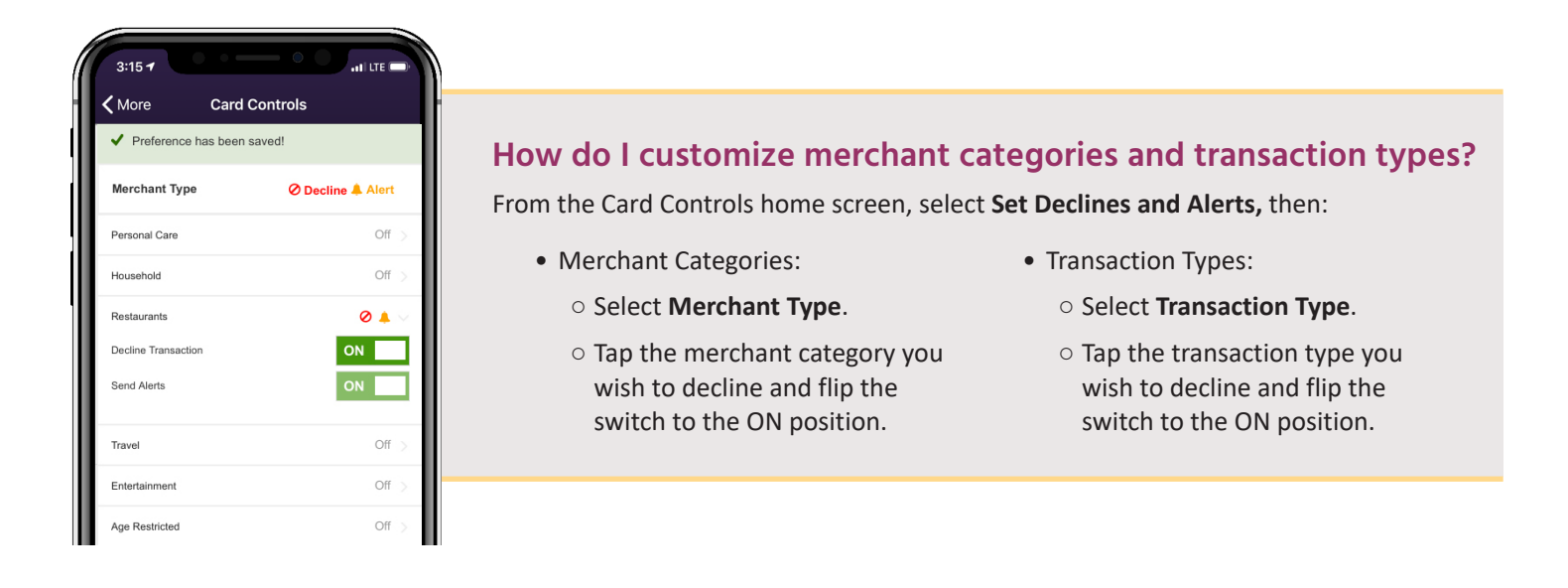

## **How do I decline international charges?**

From the Card Controls home screen, select **Set Declines and Alerts,** then:

- Select **Location Type**.
- Tap **Foreign Transactions** and flip the switch to the ON position. When you are ready to make a purchase abroad, simply switch to the OFF position.

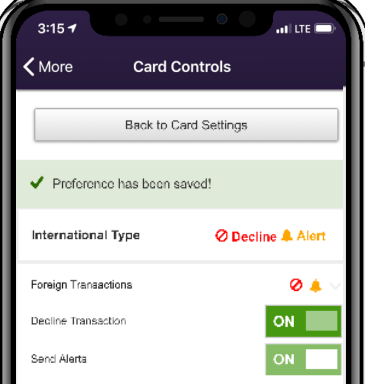

**Member eligibility required. Visit: [gecreditunion.org/membership](https://www.gecreditunion.org/home/about-us/membership-eligibility-information) for details.** Insured by NCUA

*2 of 2*

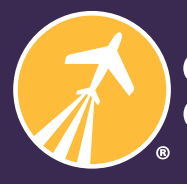

**General Electric Credit Union** 

Learn more at: **[gecreditunion.org/c](https://www.gecreditunion.org/home/manage-accounts/card-controls)ard-controls** or call us at: **513.243.4328/800.542.7093**